Sistemi Operativi AAF - Secondo anno - 3CFU A.A. 2022-2023 Corso di Laurea in Matematica

Awk e altri comandi

Annalisa Massini

Dipartimento di Informatica Sapienza Università di Roma

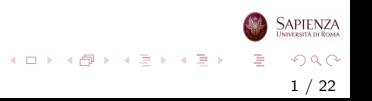

## <span id="page-1-0"></span>Argomenti trattati

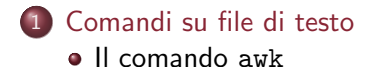

### 2 [Altri comandi](#page-17-0)

[Altri comandi per elaborare contenuti di testo](#page-17-0)

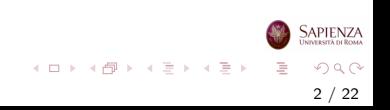

### <span id="page-2-0"></span>Altri comandi

# Il comando awk

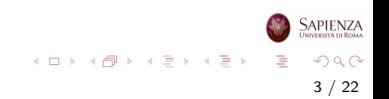

- L'utility awk serve per processare file di testo secondo un programma specificato dall'utente
- L'utility awk legge i file riga per riga ed esegue una o più azioni su tutte le linee che soddisfano certe condizioni
- Azioni e condizioni sono descritte tramite una sequenza che definisce un programma (la cui sintassi è simile al C)
- awk è il comando principe per elaborare contenuti di testo

- awk deriva dalle iniziali dei cognomi dei suoi autori, Alfred Aho, Peter Weinberger e Brian Kernighan
- Nei moderni Linux, awk è un link a gawk (GNU awk)
- In realtà awk è la vecchia versione, a descrizione seguente riguarda le versioni più recenti gawk e mawk

- awk -Fc [-f filename] program {variable=value} {filename}\*
	- $\bullet$  program è un programma che specifica azioni e condizioni
	- Tale programma può comparire sulla linea di comando tra singoli apici *oppure* in un file (awk script) specificato con l'opzione -f
	- Ogni linea del file in input è vista come una sequenza di campi separati da tab e/o spazi
	- L'opzione -F serve per specificare un carattere separatore c sostitutivo
- Più estesamente si ha:  $awk$  [-F separatore] [--posix]  $[-f \text{ file}_a wk]$   $[-v \text{ var}=var...]$   $[programma_awk]$ [file...]

 $QQ$ 6 / 22

イロメ イ部 メイミメ イミメー

- Con awk si esegue un programma scritto in un linguaggio simile al C - però con accesso semplificato ai file (e alle loro righe) e senza necessità di compilare
- Quindi con awk si riesce a fare *tutto* su un file di testo
- awk lavora sull'input riga per riga
	- se l'input è da tastiera, dopo ogni pressione dell'invio awk valuta la riga e stampa eventualmente il suo output, quindi input ed output si vedranno alternati
	- se l'input dato dai file specificati come argomento, allora l'output non sarà intercalato all'input
- Quindi: awk specifica cosa occorre fare in una generica riga

イロト イ部 トイミト イミト

• Più in dettaglio, un programma awk è una lista del tipo: [condizione11 [, condizione12]] {programma1} . . .

 $[conditional \quad [conditional \quad [on]$ 

- Per ogni riga, vengono valutate le condizioni e, se il risultato `e vero, viene eseguito il corrispondente programma
- Per ogni riga possono essere eseguiti 0, 1 o più programmi
- Se ci sono 2 condizioni sulla stessa riga, separate da virgola, allora il programma viene applicato a tutte le righe che si trovano tra la prima riga che soddisfa la prima condizione e l'ultima riga che soddisfa l'ultima condizione

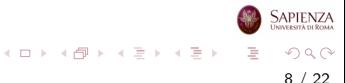

- Il programma si può anche articolare su più righe
- Non mettere la condizione equivale a dire che il rispettivo programma va eseguito per tutte le righe
- Prima di essere passata a condizioni e programmi, ogni riga viene spezzata in svariati campi (o meglio, ridotta in token, cioè tokenizzata), a seconda del field separator (FS)
	- Di default, FS è un qualunque spazio, ma con l'opzione -F lo si può ridefinire ad un qualunque carattere
	- Lo stesso effetto lo si può ottenere assegnando un valore ad FS all'interno di un programma

9 / 22

 $\Omega$ 

イロト イ部 トイミト イミトー

- All'interno di condizioni e programmi si possono usare alcune variabili speciali (ce ne sono anche altre, vedere il man):
	- FNR : numero di riga del file attuale
		- NR : numero di riga tra tutti i file
	- ARGIND : indice del file attuale (il primo ha indice 1)
		- NF : numero di campi
		- FS : separatore di campi
	- \$1, \$2, ... : campi della linea corrente, il generico campo  $$n \geq$  compreso tra 1 ed NF
		- \$0 : l'intera riga non spezzata
- si possono inoltre usare tutte le variabili eventualmente specificate con l'opzione -v

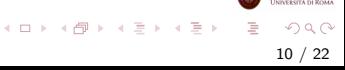

- Le condizioni, possono essere definite come segue:
	- $\bullet$  espressioni contenenti operatori logici e/o relazionali
	- $\bullet$  (var)  $o$  (const) cmp (var)  $o$  (const): dove cmp è un operatore di confronto  $(==, !=, >, <, >=, <=)$
	- le precedenti condizioni sono atomiche; possono essere combinate con AND (&&), OR (||) e NOT (!), e raggruppate con le normali parentesi
	- ci sono 2 condizioni speciali: BEGIN (vale solo prima della prima riga del primo file) e END (vale solo dopo l'ultima riga dell'ultimo file)
	- Ci sarebbe tutto il discorso sulle espressioni regolari, che però non trattiamo

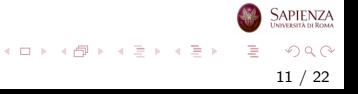

- Le azioni che costituiscono i programmi possono essere definite seguendo la sintassi del C/Java
	- $\bullet$  assegnamenti con =
	- $\bullet$  test di uguaglianza con  $==$
	- for (init; cond; iter) istruzioni
	- while (cond) istruzioni
	- do istruzioni while (cond)
	- break e continue
	- if (cond) istruzioni
	- if (cond) istruzioni; else istruzioni
	- · se istruzioni è un blocco che contiene più istruzioni, va racchiuso dalle parentesi graffe
	- exit salta alla riga di comando successiva

イロト イ部 トイヨ トイヨト

#### Alcune funzioni utilizzabili:

- length(s): ritorna la lunghezza della stringa s (il numero di elementi, se s è un array, ma non in tutte le versioni di awk)
- split(s, a, sep): tokenizza la stringa s nell'array a  $(distruggendolo se già esisteva; il primo indice è 1), usando il$ separatore sep (può non essere dato, e allora si usa FS); ritorna il numero di token ottenuti
- tolower(s) e toupper(s): ritornano la stringa s con le lettere tutte minuscole o tutte maiuscole
- $int(d)$ ,  $log(d)$ ,  $exp(d)$ ,  $sqrt(d)$ , funzioni standard (la int non arrotonda, ma tronca)

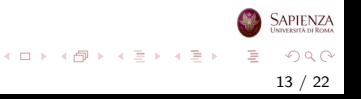

### Alcune funzioni utilizzabili:

- printf come nel C; quasi uguale al PrintStream.print del Java: scrive una stringa formattata come specificato
- $\bullet$  gensub(s1, s2, n[, v]): sostituisce, ritornando il risultato, tutte le occorrenze di s1 con s2 nella variabile v (se non data,  $v \triangle 30$
- substr(s, da [, quanti]): restituisce la sottostringa di s che inizia da da (il primo carattere è 1) ed è lunga quanti (se non dato, fino alla fine della stringa)
- index(s, t): restituisce il primo indice di s in cui comincia la sottostringa t, oppure 0 (quindi conta da 1...)

14 / 22

 $QQ$ 

イロト イ部 トイミト イモト

#### Esempi per cominciare

- Crea un file amici.txt con linee composte da nome, numero (di telefono, data, ecc)
	- $\bullet$  digita awk '/Anna/ { print \$2 }' amici.txt
	- { print \$n } stampa il campo n di ogni linea di un file
	- /nome/ stampa tutte le linee che contengono nome
	- digita awk '(\$2>x) { print \$2, \$1 }' amici.txt per visualizzare...
	- digita awk '(\$2>x && \$2<y) { print NR, \$2, \$1 }' amici.txt per visualizzare...

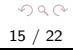

지수는 지금 아버지를 하지 못하지 말.

#### <span id="page-15-0"></span>Esempi per cominciare

- Programma (script) awk che eseguito su file.txt stampa il contenuto del file tutto su di una riga:
	- awk 'BEGIN  ${RS="\n}$ "; ORS=" ";print " $n'$  {print  $\{p\}$  END  $\{print "\n \n^"}\$  file.txt
- Programma awk che eseguito su file.txt stampa il contenuto del file fino alla riga contenete la stringa parola
	- awk '{print} /parola/ {exit}' file.txt
- Programma awk che eseguito su file.txt stampa tutte le righe del file che superano la lunghezza di 40 caratteri
	- awk 'length(\$0) > 40 { print \$0 }' file.txt

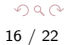

イロメ イ部 メイミメ イミメー

Sapienza

### <span id="page-16-0"></span>Esempi per cominciare

- Programma awk per sommare i valori del quinto campo di ogni record
	- awk '1  $\{$  totale += \$5  $\}$  END  $\{$  print "totale:" totale "byte"  $}$ ' file.txt
- Programma awk che eseguito su file.txt modifica il delimitatore nel contenuto del file (ad esempio nelle date del tipo gg/mm/aaaa produce gg-mm-aaaa)

 $\bullet$  awk '\$1=\$1' FS="/" OFS="-" file.txt

- Programma awk che eseguito su file.txt estrae le righe pari oppure dispari
	- awk '(NR % 2) { print }' file.txt
	- awk '((NR % 2) 1) { print }' [fi](#page-15-0)[le](#page-17-0)[.](#page-15-0)[tx](#page-16-0)[t](#page-17-0)

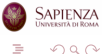

17 / 22

### <span id="page-17-0"></span>Altri comandi

# Altri comandi per elaborare contenuti di testo

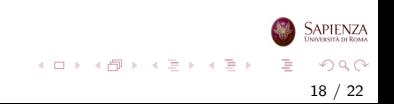

- <span id="page-18-0"></span>Comando sed [-e script] [-f file script] [-r] [-s] [files...]
	- versione semplificata di awk: tutto ciò che si può fare con sed si può fare anche con awk (il viceversa non vale), ma per alcune cose sed è più facile e conciso
	- vale quanto detto per awk, ma anziché programmi ci sono azioni, ovviamente più limitate dei programmi
	- inoltre, le singole righe non vengono tokenizzate e i files di input sono visti solo come una sequenza di righe
	- **•** quindi uno *script* sed è fatto di coppie (condizione, azione)
	- lo script sed può essere fornito o direttamente tramite -e (o anche senza opzioni), o in un file a parte tramite  $-f$

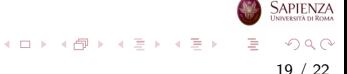

- Comando sed [-e script] [-f file script] [-r]  $[-s]$  [files...]
	- Anche le condizioni sono più limitate di awk; alcuni esempi:
		- n con  $n \in \mathbb{N}$ : vale vero alla riga *n*-esima
		- n, m con  $n, m \in \mathbb{N}$ : vale vero dalla riga n-esima alla m-esima (incluse)
		- /regex/ vale vero se la riga contiene un match con la regex

\$ vale vero all'ultima riga

- Principale differenza con awk: tutte le righe che non soddisfano alcuna condizione vengono stampate in output così come sono (mentre sono ignorate da awk)
- Altra grande differenza: se ci sono più condizioni vere, viene applicata solo la prima vera, però se, come risultato di un'azione, qualche condizione c successiva risulta vera, allora si applica anche l'azione corrispondent[e a](#page-18-0) [c](#page-20-0)

SAPIENZ/

### <span id="page-20-0"></span>Esempi

- sed '4,\$d' filename
	- $\bullet$  stampa a video soltanto le prime 3 righe del file filename, d è il comando di cancellazione che elimina dall'output tutte le righe a partire dalla quarta (\$ sta per l'ultima riga del file)
- sed 3q filename
	- stesso effetto del precedente comando: in questo caso sed esce dopo aver elaborato la terza riga (3q)
- sed /stringa/y/char1char2/new1new2/ filename
	- sostituisce in tutte le righe che contengono la stringa stringa il carattere char1 con il carattere new1 ed il carattere char2 con il carattere new2
- sed '/stringa/!y/char1char2/new1new2/' filename
	- invece sostituisce... ma deve usare '

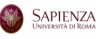

イロト イ部 トイミト イミト 一番

- <span id="page-21-0"></span>Comando sed [-e script] [-f file script] [-r]  $[-s]$  [files...]
	- per quanto riguarda le azioni, consideriamo le seguenti:
		- r filename appende il contenuto di filename alla fine della riga

22 / 22

 $QQ$ 

イロト イ部 トイミト イミトー

- d cancella la linea
- i \riga inserisce riga prima della riga
- a \riga inserisce riga alla fine della riga
- c \riga sostituisce riga alla riga

### **Esercizi**

- sed s/modello1/modello2 Sostituisce in ogni riga la prima occorrenza della stringa modello1 con la stringa modello2 sed s/modello1/modello2/g Agisce su tutte le occorrenze di ogni riga di input controllata  $/g$  sta per globally
- Esercizio: provare i seguenti comandi su un file in input che contenga aaa e ao sed s/a/A/g sed s/aaa/A/g sed s/'aaa'/A/g

23 / 22

 $QQ$ 

지수는 지금 아버지를 하지 못하지 말.

sed s/ao/A/g sed s/ao/AO/g

# Comando tr

- Comando tr [-d] [-c] [-t] stringa1 [stringa2]
	- Ancora meno di sed: si possono tradurre, eliminare e sostituire insiemi di caratteri
	- legge sempre da tastiera e scrive sempre su schermo
	- stringa1 e stringa2 sono successioni di caratteri,
	- in generale, tr rimpiazza ogni occorrenza del carattere *i-esimo* di stringa1 con l'i-esimo di stringa2
	- o con -d cancella tutti i caratteri in stringa1 e stringa2 non va data
	- con −c, si prendono i caratteri non presenti in stringa1; usata soprattutto in combinazione con -d
	- Esercizio vedere cosa succede se stringa1 contiene caratteri ripetuti
	- Esercizio vedere cosa succede con l'opzione -c, soprattutto quando si traduce (quando si cancella è facile...)

지수는 지금 아버지를 하지 못하지 말.

# Comando uniq

#### Comando uniq [-u] [-d] [-c] [filein [fileout]]

- · elimina le righe identiche consecutive
- l'input può essere da file o da tastiera; se viene dato il file di input, si può specificare un file di output (altrimenti, a schermo)
- o con -c, per ogni riga stampata dice anche quante volte era ripetuta
- con -d, non stampa le righe singole (mai ripetute)
- o con -u, stampa solo le righe singole (mai ripetute)

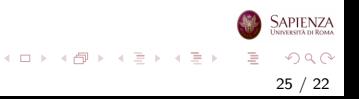

## Comando sort

- Comando sort [-r] [-f] [-n] [-u] [-t sep] [-k POS1[,POS2]] [file...]
	- ordinamento per righe dei file in input (o da tastiera)
	- ordinamento lessicografico: le cifre vengono prima delle minuscole, che vengono prima delle maiuscole (ma con -f non fa differenza tra maiuscole e minuscole); una parola  $p$  che è prefisso di una parola  $q$  è minore di  $q$
	- se le righe contengono numeri e si vuole che sort li interpreti come tali, allora occorre usare l'opzione -n
	- $\bullet$  ordinamento dal più piccolo al più grande; con  $-r$  dal più grande al più piccolo
	- con -u, stampa una sola volta le righe uguali
	- con -k, tokenizza ogni riga come fa awk (secondo gli spazi, o secondo il separatore specificato da -t), e poi ordina rispetto ai contenuti che vanno dal campo numero POS1 al campo numero POS2 (se POS2 non è dato, allora va fino alla fine della riga)

## Comandi cut e wc

- Comando cut [-d sep] [-f fields] [file...]
	- versione molto ridotta di awk: tokenizza ogni riga e ne stampa i campi dati
	- l'input pu`o essere da file o da tastiera
	- -d serve per ridefinire il separatore
	- -f si aspetta una sequenza di range (separati da virgola)
- Comando wc [-c] [-l] [-m] [-w] [-L] [file...]
	- stampa statistiche su file di testo: numero di righe, di parole e di bytes
	- l'input può essere da file o da tastiera
	- le opzioni servono a controllare cosa stampare: -c numero di bytes, -m numero di caratteri (diverso dal precedente se ci sono caratteri accentati), -l numero di righe, -w numero di parole, -L numero caratteri della sola riga più lunga

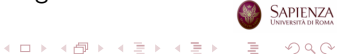

27 / 22

### <span id="page-27-0"></span>Altri comandi

# Comandi per avere informazioni

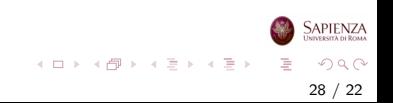

## <span id="page-28-0"></span>Comandi id, who e uptime

- $\bullet$  Il comando id  $[-u]$   $[-g]$   $[-G]$   $[username]$ : stampa user id, group id e tutti i gruppi cui l'utente username (o quello attuale, se username non è specificato) appartiene
	- -u: stampa solo lo user id
	- $\bullet$  -g: stampa solo il group id
	- -G: stampa solo gli id dei gruppi cui username appartiene
- Il comando who  $[-a]$  specifica chi è attualmente loggato
	- mostra proprio tutti, comprese le schermate di testo attivabili con  $CTRL+ALT+Fn$
- Il comando uptime mostra da quanto tempo il sistema è stato avviato
	- $\bullet$  con  $-p$  dà un output più comprensibile

### Comandi whoami e which

- Il comando whoami stampa l'utente attualmente loggato
	- non sempre c'è il prompt con identificazione
	- non sempre ci si ricorda quale utente si sta impersonando
- Il comando which [-a] comando specifica dove si trova l'eseguibile relativo al comando
	- variabile d'ambiente PATH: contiene le directory dove cercare quando si dà un comando (scrivere echo \$PATH)
	- un comando viene eseguito prendendo il primo eseguibile effettivamente trovato in una di quelle directory (ce ne potrebbe essere più d'uno, ma conta il primo match)
	- which mostra il path assoluto del file eseguibile relativo al comando
	- Esercizio provare which 1s, which -a 1s e which -a which
	- Esercizio provare anche which cd: i comandi built-in non hanno un file eseguibile, ci pensa diret[ta](#page-28-0)[me](#page-21-0)[nt](#page-20-0)[e b](#page-21-0)[as](#page-16-0)[h](#page-17-0)

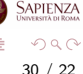